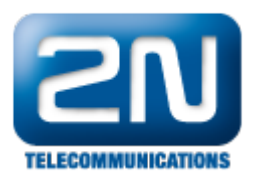

## Jak mohu smazat CDR (call data record) záznam z brány 2N® VoiceBlue Lite?

V terminálu brány zadejte at&cr. Pokud chcete smazat jeden řádek v CDR záznamech je třeba potvrzení # ASCI znakem, aby se zabránilo nechtěnému smazání.

Další informace: 2N<sup>®</sup> VoiceBlue Lite (oficiální stránky 2N)